**Siemens PLM** Software Greater China Technical Tips & News Hot Line:800-810-1970

2014-1-17

## **Siemens PLM Software 技術技巧及新聞**

歡迎流覽《Siemens PLM Software 技術技巧及新聞》,希望它能成為 Siemens PLM Software 技術支援團隊將 Siemens PLM Software 最新產品更新、技術技巧及新聞傳遞給用戶的一種途徑

#### **Date: 2104/01/17**

#### **NX Tips**

# **1. 當輸出 PDF 檔的時候, 怎樣改變缺省的檔案名?**

#### **問題/症狀**

當用命令 Fileà Exportà PDF 輸出 PDF 檔的時候, 缺省的 PDF 檔案名是"用戶名"\_"零件 名".pdf.

我怎樣做才能改變這個命名規則? 比如在檔案名中刪除用戶名?

## **解決方法**

到 FileàUtilitiesàCustomer Defaults. 選擇 GatewayàPlotting 和 Job Name 頁面. 設置 Entry 1 為 Blank. 然後點擊 OK 重啟 NX. 這樣就能夠把檔案名改為 "part name".pdf.

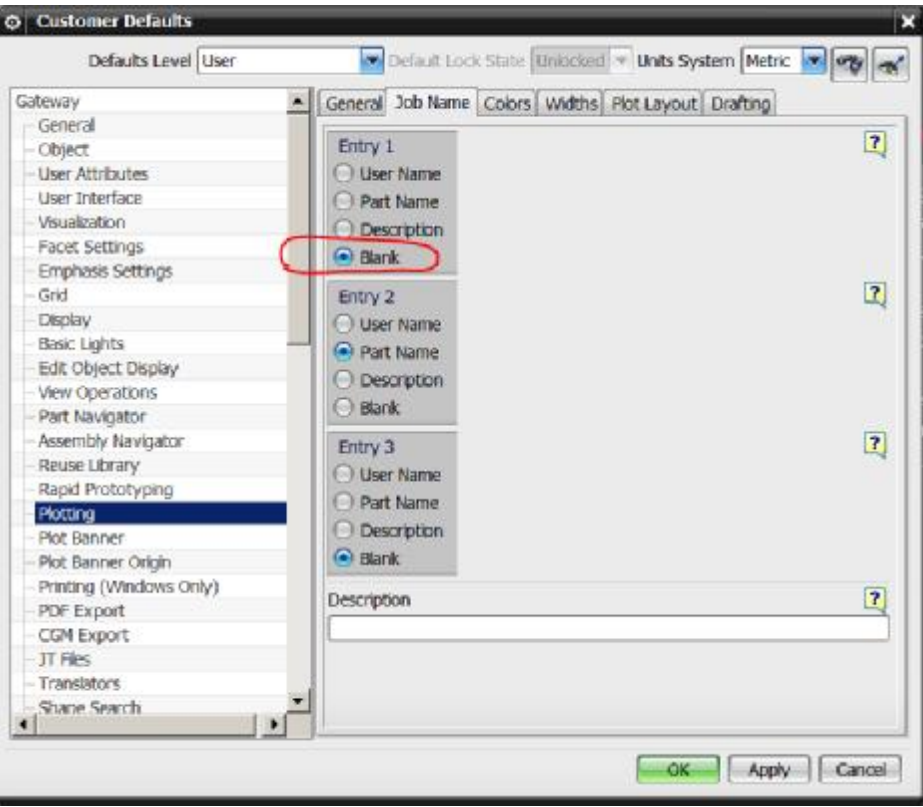

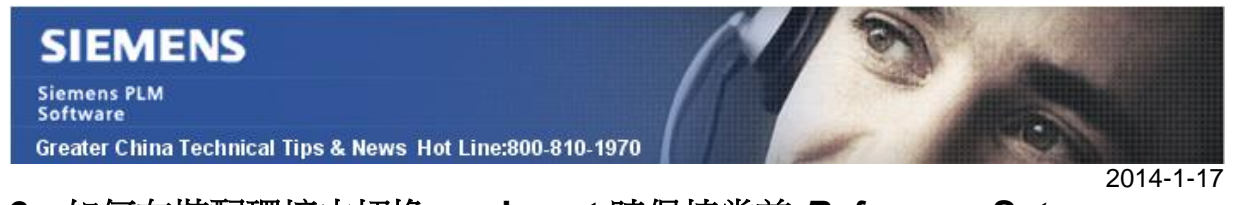

# **2. 如何在裝配環境中切換 work part 時保持當前** *Reference Set*

當我們在裝配工作環境下,把一個零件切換成為 work part 狀態的時候,NX 會自動把這 個零件的 reference set 切換到 'Entire Part' 顯示狀態。 如何才能夠保持零件的 reference set 在切換 work part 的時候保持不變呢?

## **Solution**

可以選擇 'PreferencesàAssemblies'.在裝配環境設置中:

關閉選項 Display as Entire Part

這樣在切換 work part 的時候,reference set 就不會改變了

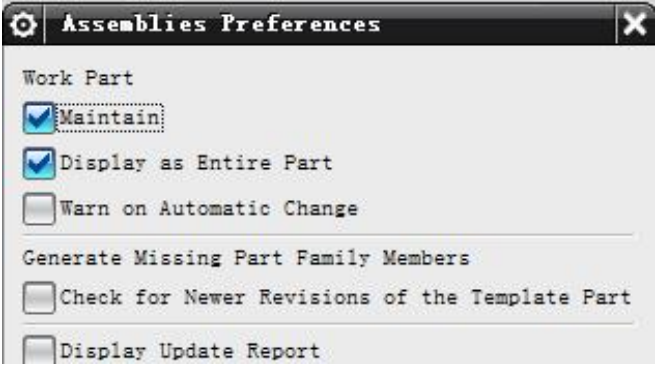

# **3. 向 Teamcenter 中導入 Non-Master 資料集文件**

為了能夠導入 Non-Masters,你可以選擇在導入操作中編輯 log 檔來載入 non-master 部 件, 也可以通過互動式的方式導入。你需要使用 Add Part 選項來互動式的增加。這種方 式會在導入操作中增加部件。為了在增加 master 模型後成功導入圖紙,在導入操作中, 也需要選擇 master 部件。

如果 master 模型物件在資料庫中已經存在,你可以到導入操作中為部件設置 Use Existing 來阻止對 master 部件的意外的重寫。

然後你可以使 User Name 命名技術,輸入部件版本,更改部件檔案類型為規格,然後輸 入資料集名字

同時,名字也可以使用 Auto Translate 命名技術進行設置,如果導入的部件的名字符合 Auto Translate 功能的規則,資料集的檔的名字的格式需要為

<item id> <rev> <dataset relation> <dataset name>

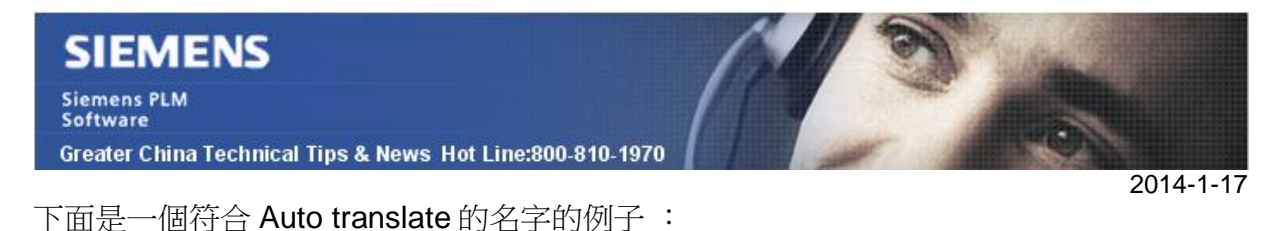

master 對象的版本 ID 為 1234567/A

資料集的名字需要為 1234567\_A\_specification\_1234567\_dwg1

在這個場景中,, Motion 和 FEM 檔需要放置在相關檔目錄,該示例為 C:\import\_parts\1234567\_A

Greater China ME&S Service Team PRC Helpdesk (Mandarin): 800-810-1970 Taiwan Helpdesk (Mandarin): 00801-86-1970 HK Helpdesk (Cantonese): 852-2230-3322 Helpdesk Email: [helpdesk\\_cn.plm@siemens.com](mailto:helpdesk_cn.plm@siemens.com) Global Technical Access Center: <http://support.ugs.com> Siemens PLM Software Web Site: <http://www.plm.automation.siemens.com> Siemens PLM Software (China) Web Site: [http://www.plm.automation.siemens.com/zh\\_cn/](http://www.plm.automation.siemens.com/zh_cn/) 此e-mail newsletter 僅提供給享有產品支援與維護的Siemens PLM 軟體使用者。當您發現問題或

希望棄訂,請發送郵件至 helpdesk cn.plm@siemens.com聯繫,如棄訂,請在標題列中注明"棄 訂"